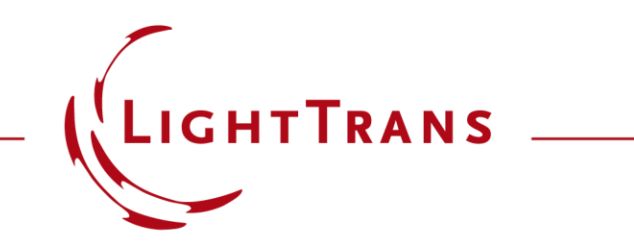

#### **Demonstrating the Working Principle of Flash LiDAR**

#### **Abstract**

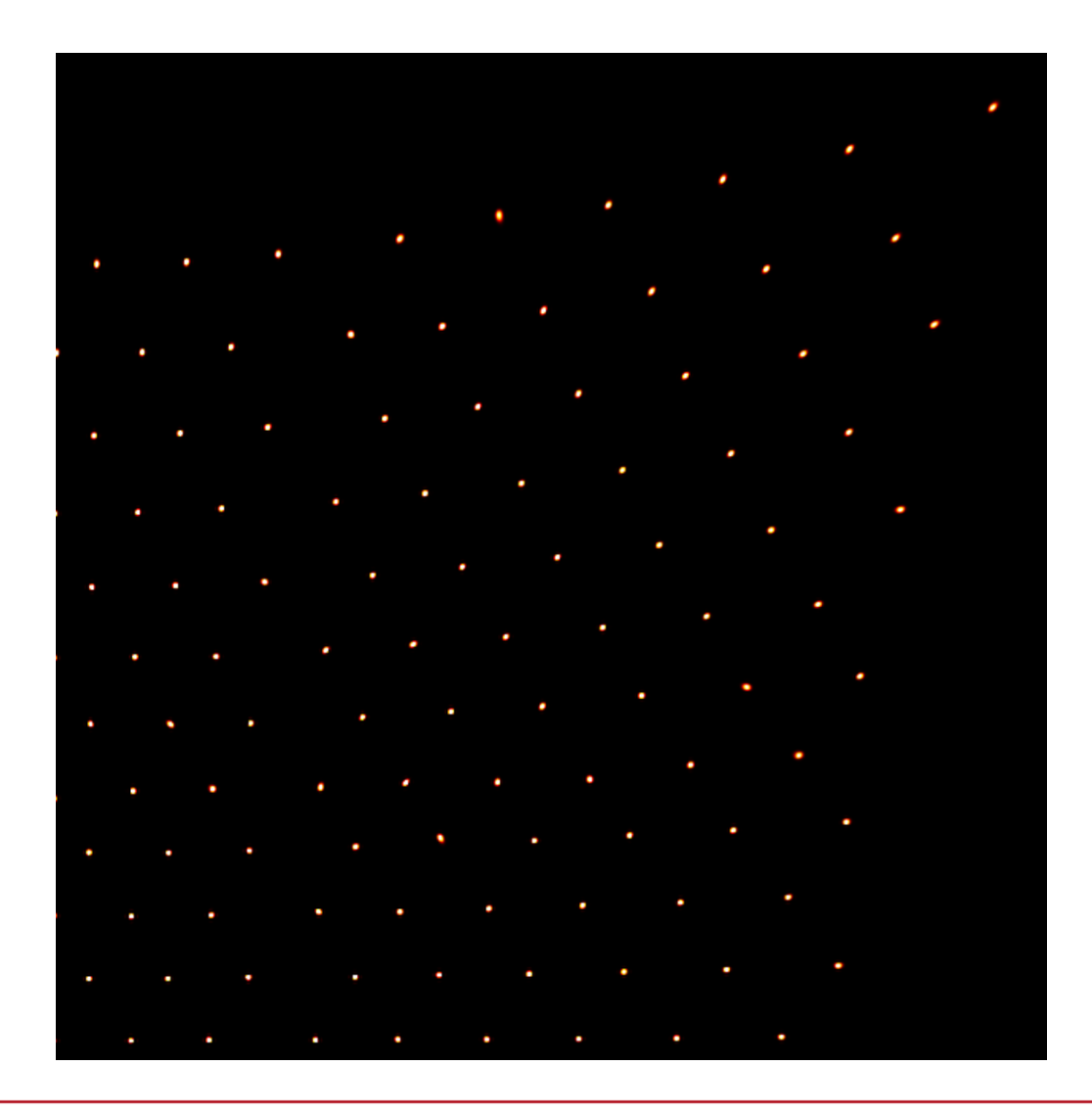

Nowadays, LiDAR technology has been applied in not only the professional areas but also in the consumer products. As an example, the flash LiDAR is found of great use in the smart devices because of their capability of fast and accurate 3D distance detection and measurement. In this example, we demonstrate the working principle of a typical flash LiDAR, which is composed of an array of sources, collimation lens system, and diffractive grating as beam splitter. Analysis is done in both the spatial and the spatial frequency domains.

# **Modeling Task**

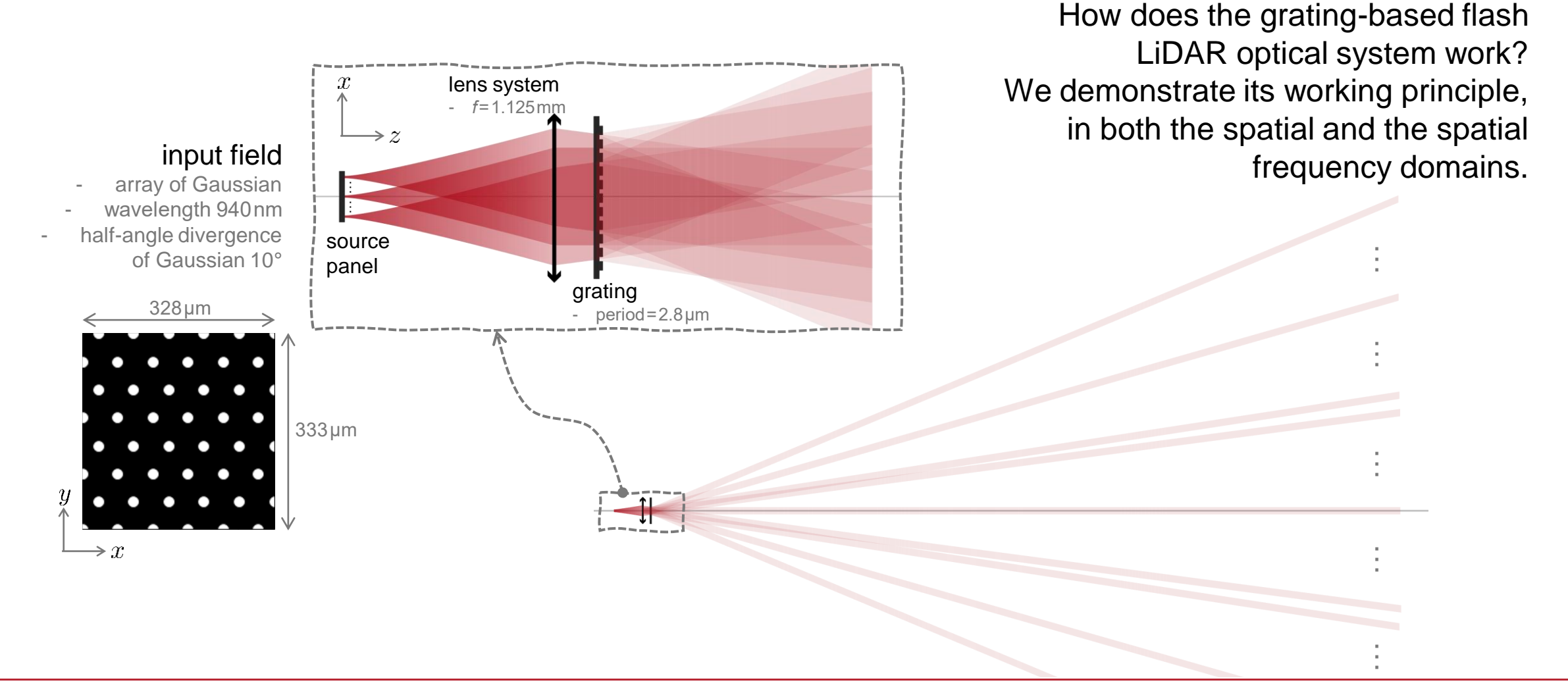

# **Modeling Task**

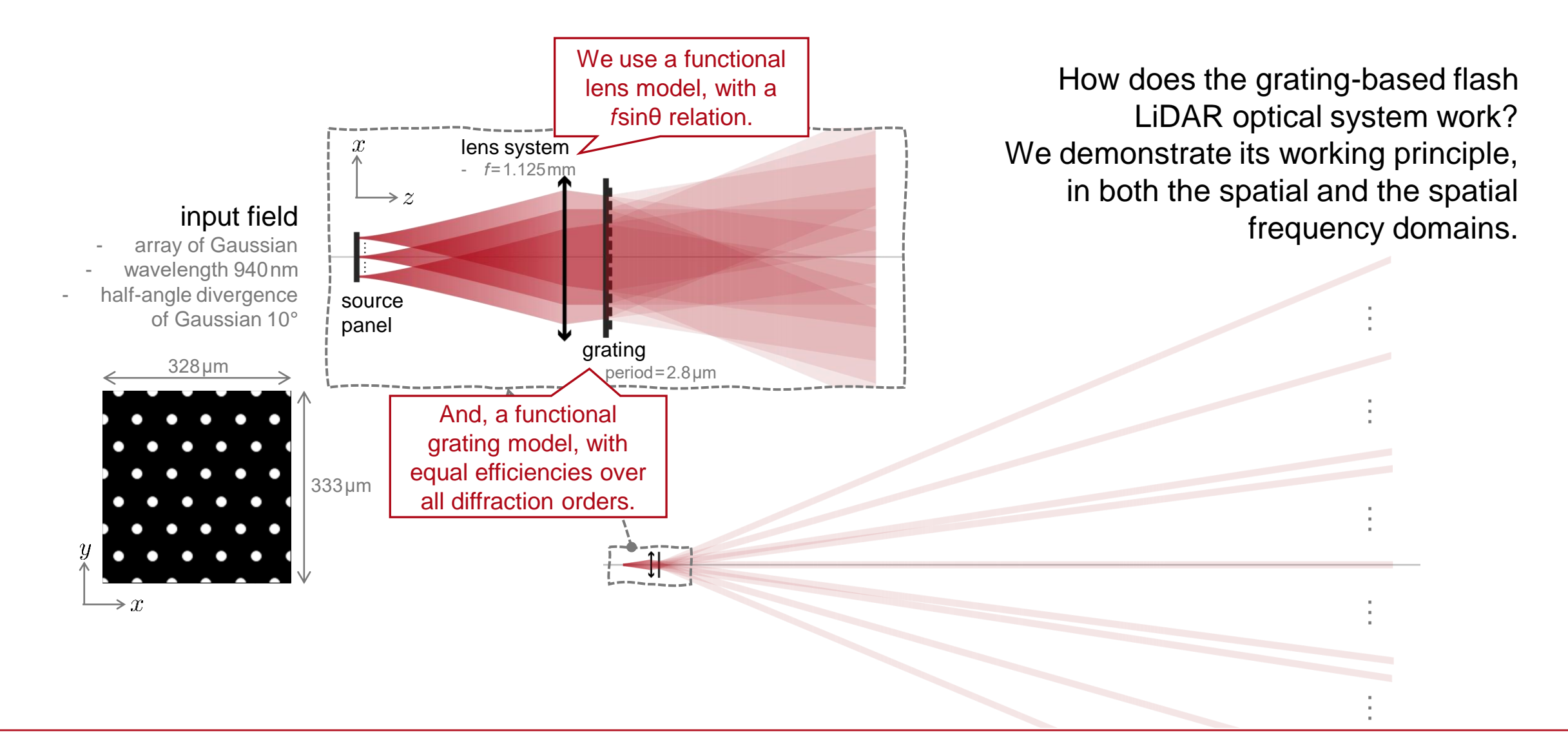

## **Single Source + Collimation Lens**

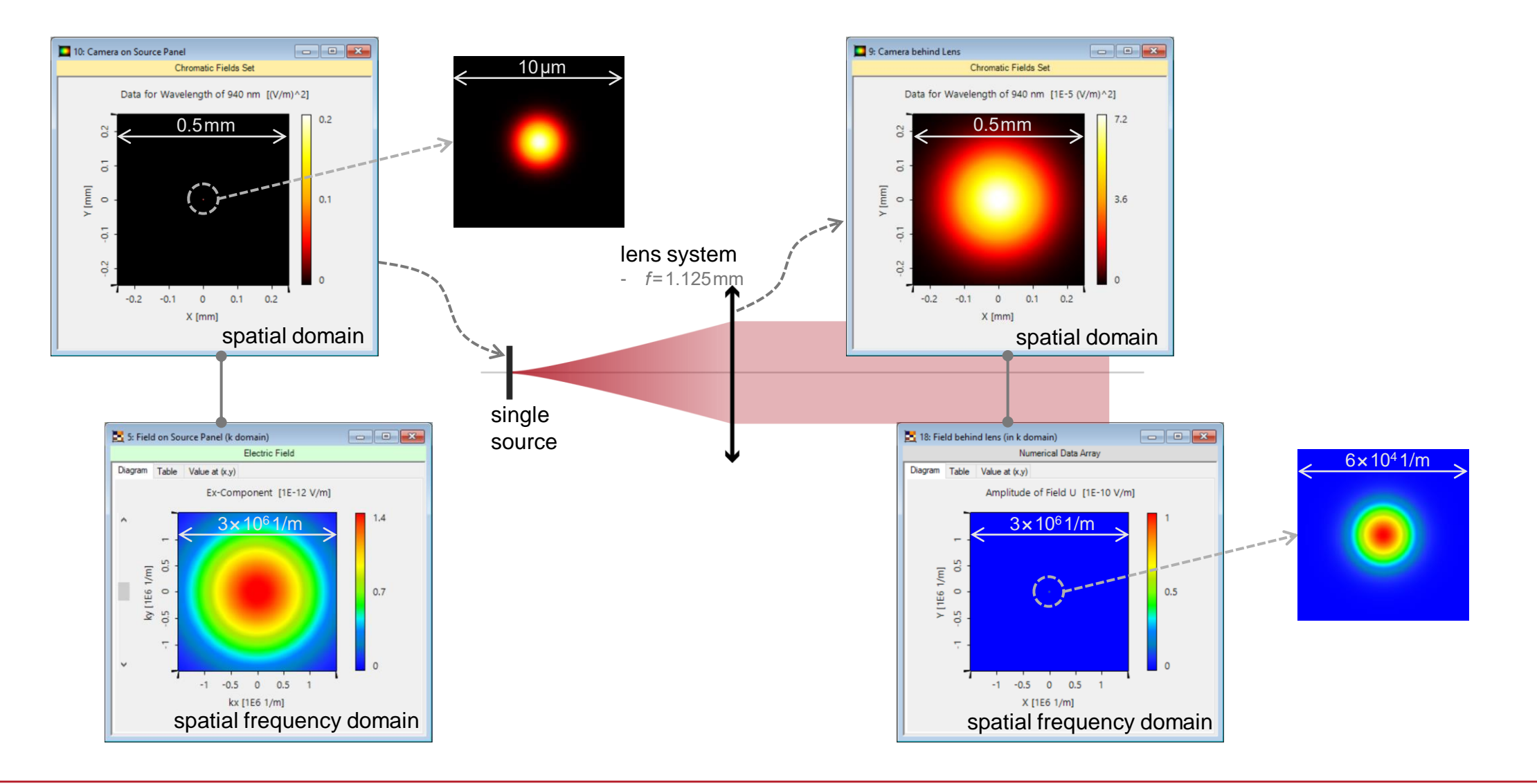

# **Single Source + Collimation Lens**

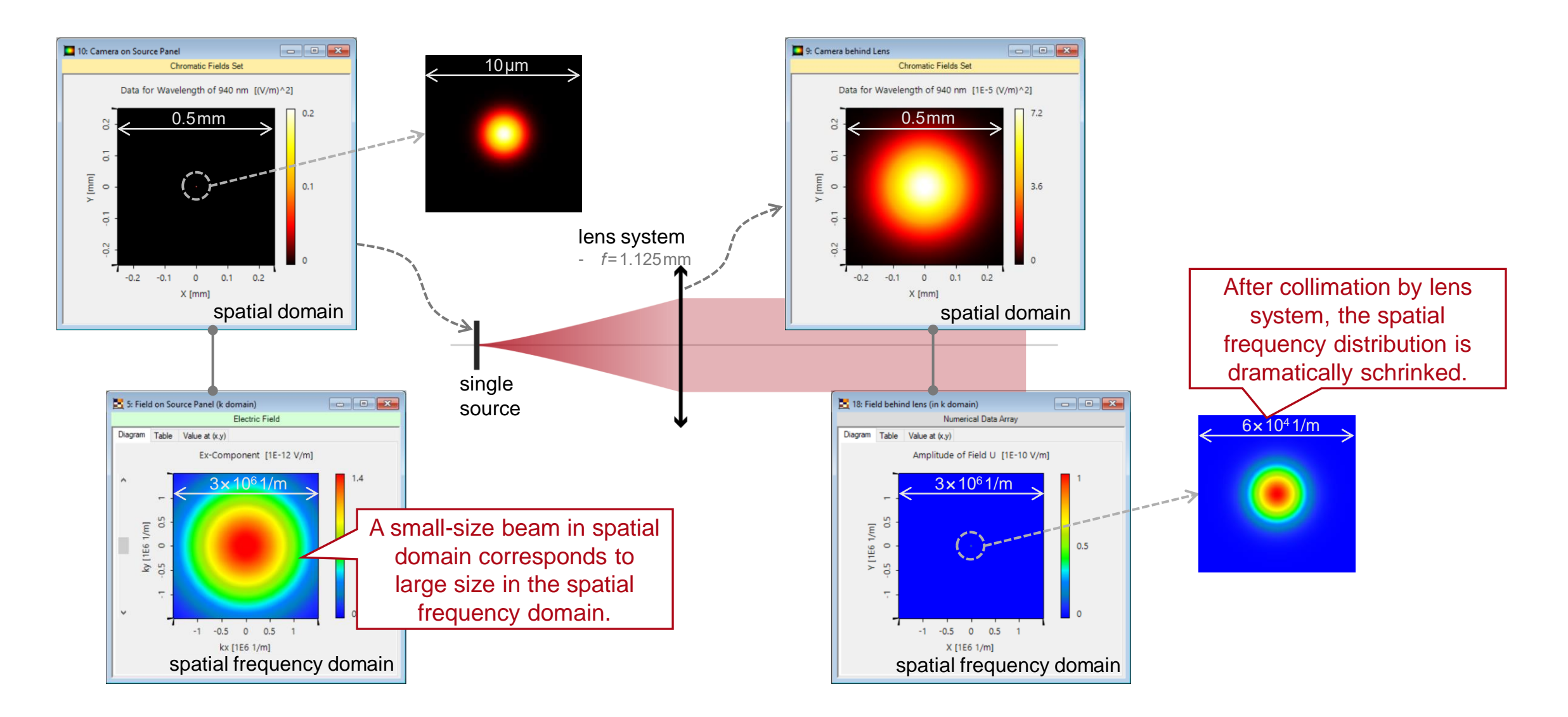

## **Source Array + Collimation Lens**

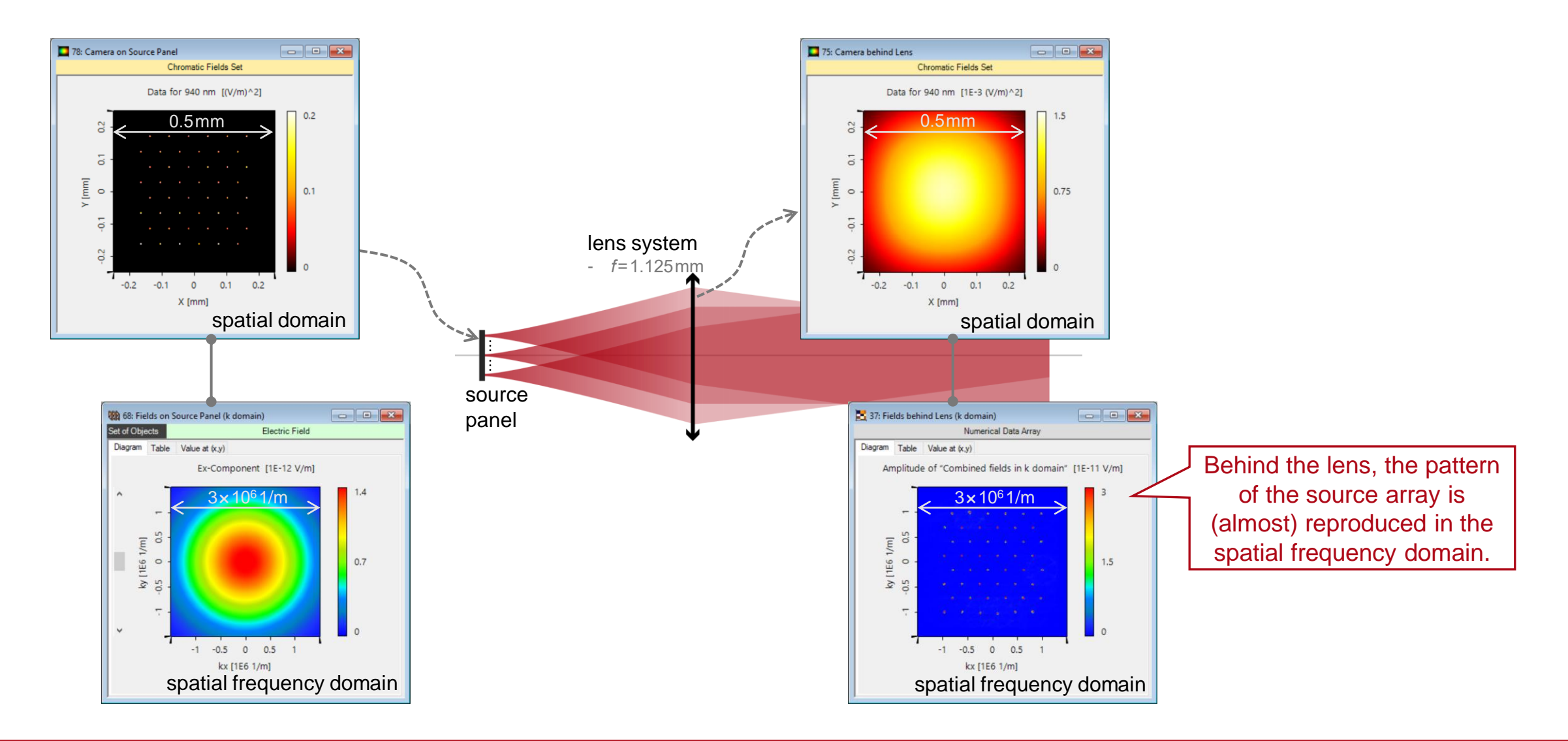

# **Source Array + Collimation Lens + Diffractive Grating**

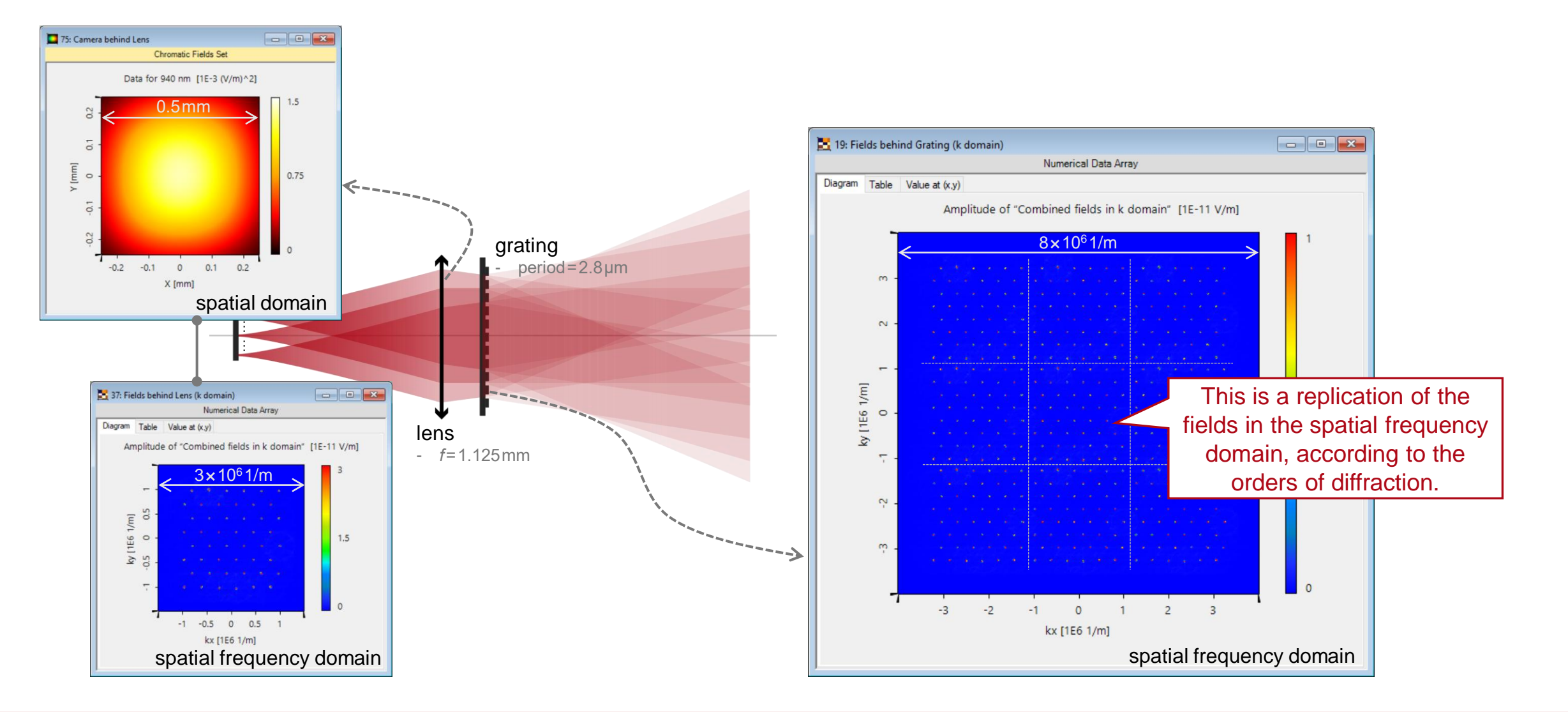

# **Source Array + Collimation Lens + Diffractive Grating**

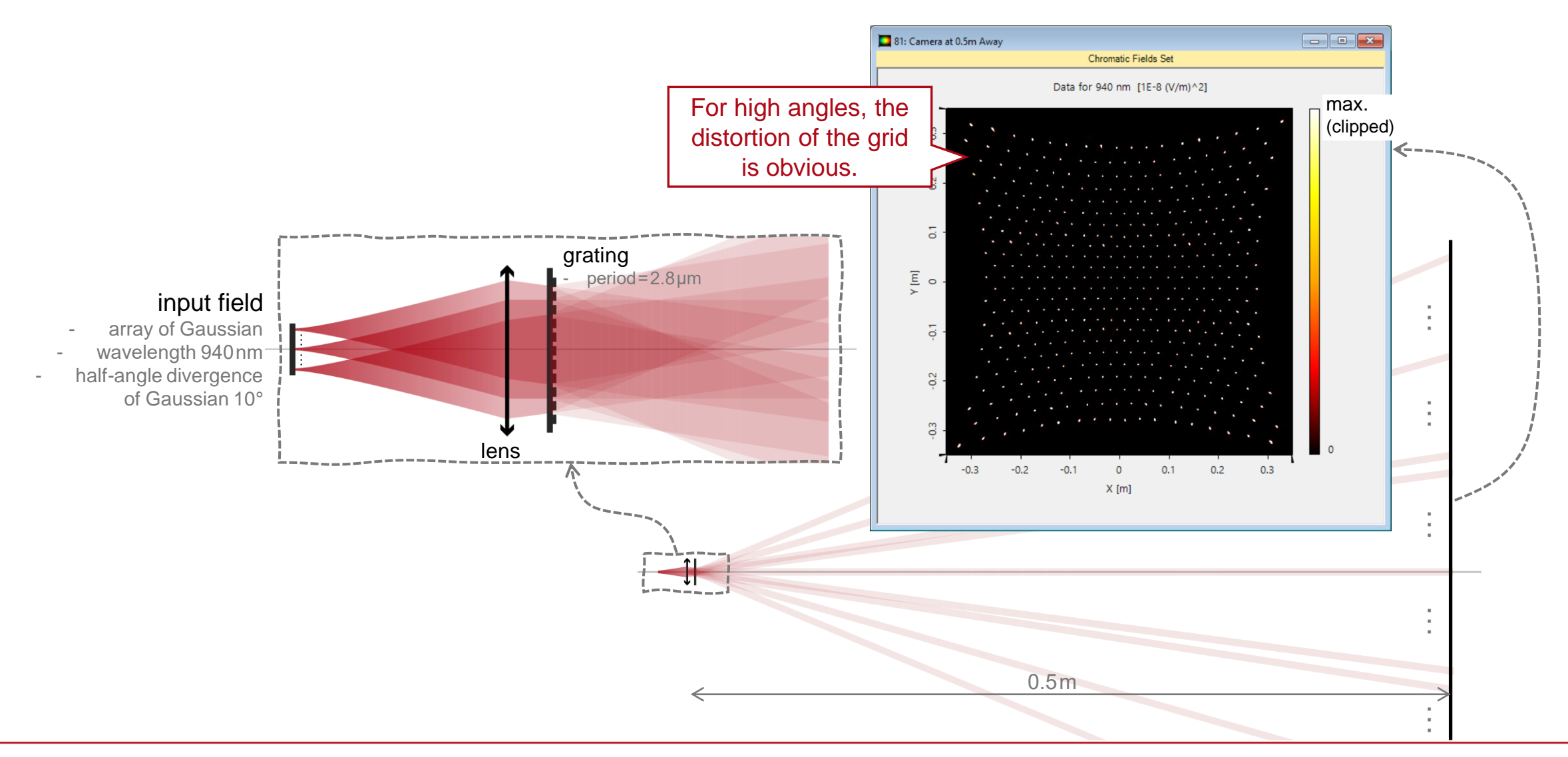

# **Note on Simulation Settings**

- Modeling array of source
	- − The optical setup contains only one Gaussian source, and the array of sources is realized by using a programmable Parameter Run.
	- − In the Parameter Run, a grid is defined and each time the Gaussian source is laterally shifted onto a grid point.
- Visualization in k domain
	- − The electromagnetic field detector has the option of showing the field in the k domain i.e. the spatial frequency domain as single document.
	- − To combine all the results and display to display them in a common window, a VirtualLab Module is designed and provided along with this example. (Appx - Module for Combining EM Fields.cs)

#### **Peek into VirtualLab Fusion**

#### programmable Parameter Run for source array modeling

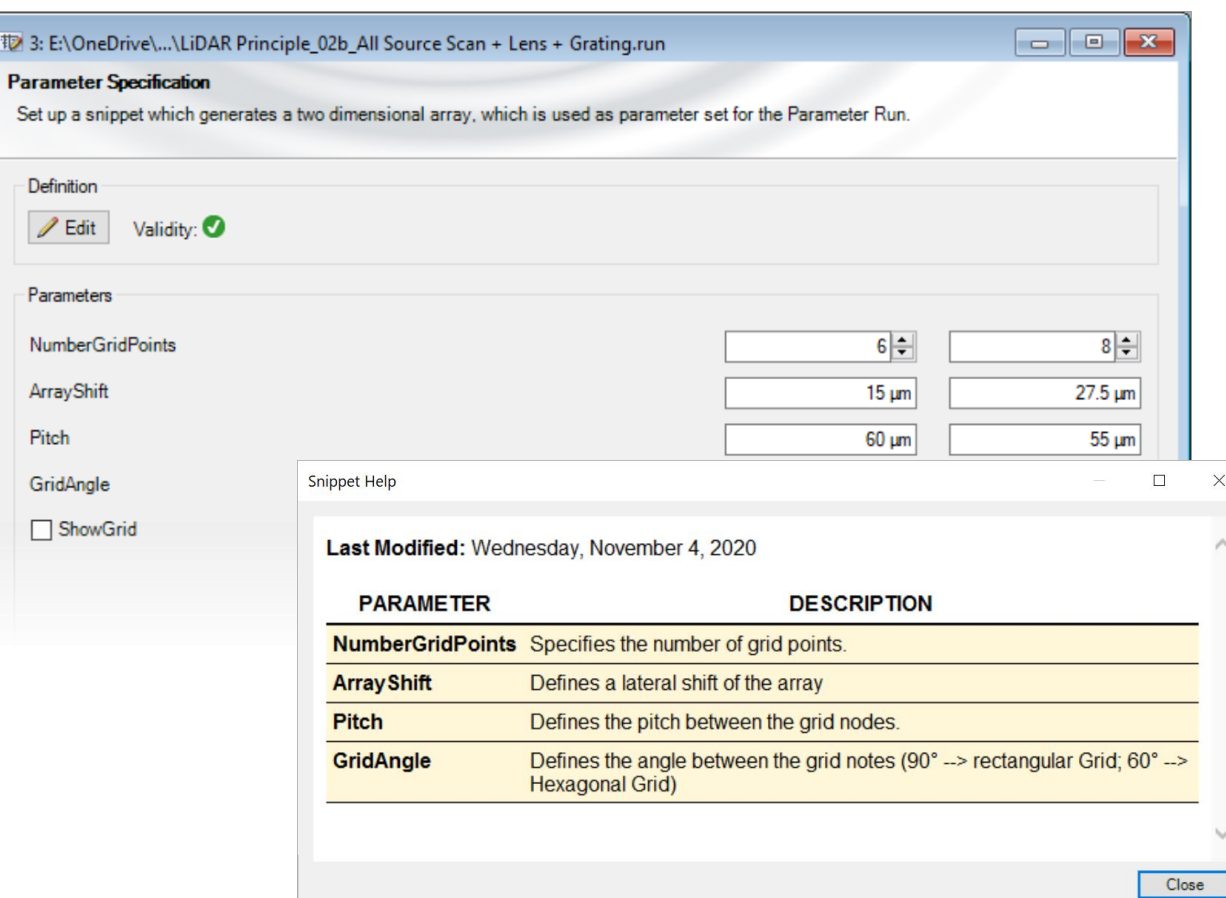

#### easy-to-use detectors for result visualization4: "Camera Detector" #604 after "0.5m Away" #2 (0) (... 0 0 0 0 2 Chromatic Fields Set Data for 940 nm [1E-7 (V/m)^2] G 0.25  $\times$  [m]  $0.5$ S  $0.15$  $\mathbf{v}$  $0.15$  $0.2$  $0.25$  $0.3$  $X$  [m]  $\epsilon$  $\rightarrow$

## **Workflow in VirtualLab Fusion**

- Source array modeling via Parameter Run
	- − [Application of the Programmable Mode of a Parameter Run](https://www.lighttrans.com/index.php?id=1249)  [Use Case]
- Set the Fourier transforms properly
	- − [Fourier Transform Settings –](https://www.lighttrans.com/index.php?id=2135) Discussion at Examples [Use Case]
- Set the functional grating component
	- − [VirtualLab Fusion Technology –](https://www.lighttrans.com/index.php?id=2073) Idealized Grating Functions [Technology White Paper]

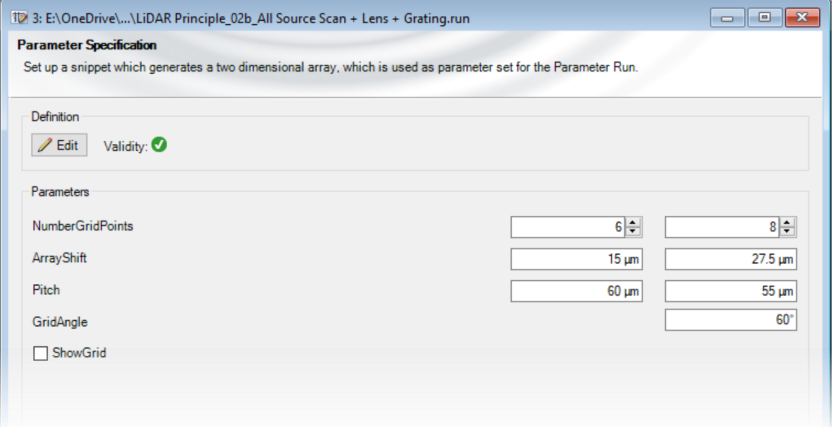

#### **VirtualLab Fusion Technologies**

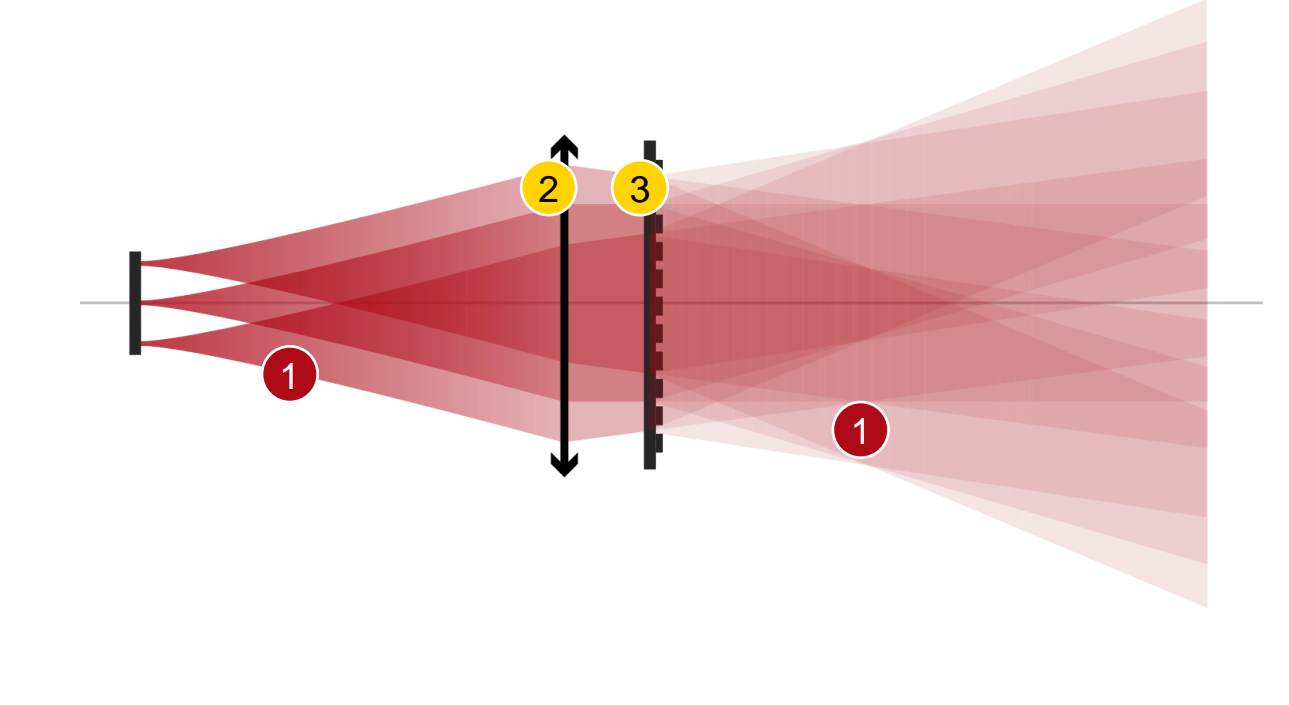

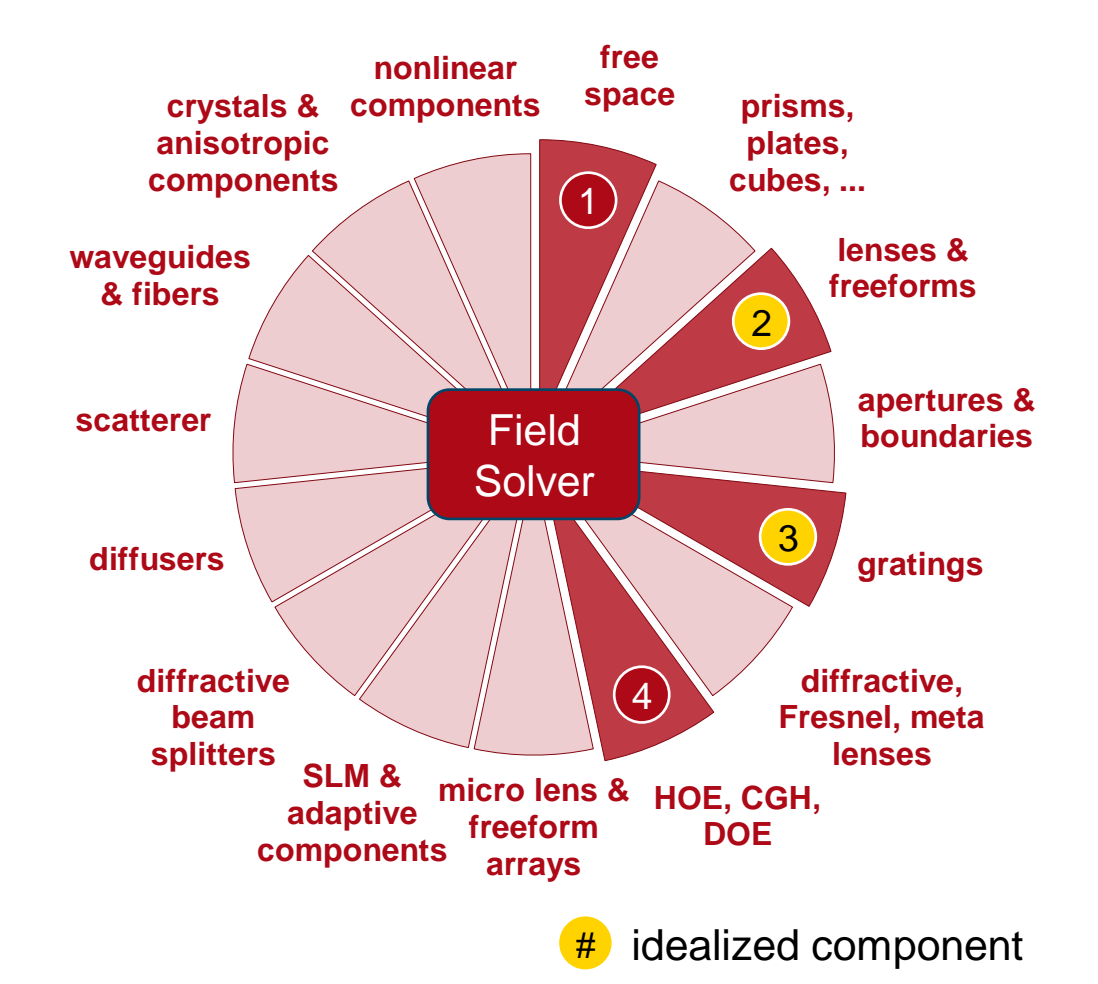

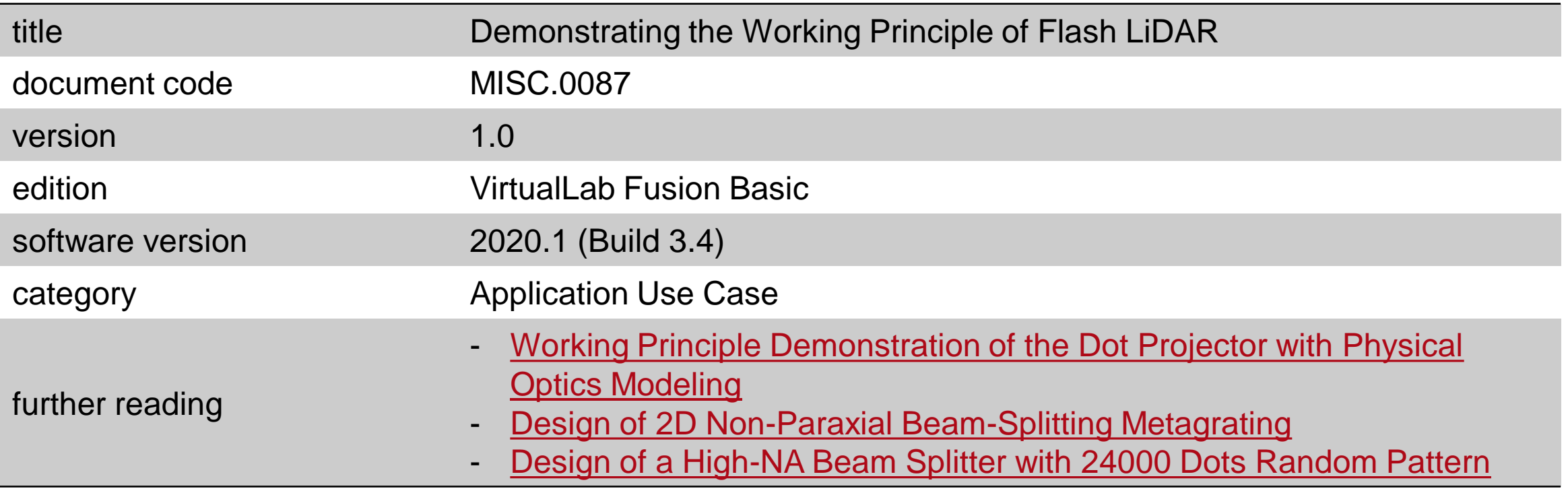